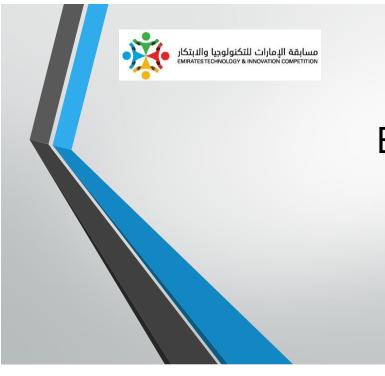

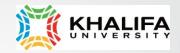

# Emirate Skills 2015

**Training Session** 

# Agenda

- Competition Information
- Database Background
- Possible attacks: Web Security
  - SQL injection
  - XSS
  - HTML
  - URL manipulation
- Securing Web sites

# **Competition Information**

# **Competition Information**

- 2 Days
  - Day 1: Hacking Sites (8-10 hours)
  - Day 2: Securing Sites (8-10 hours)
- PHP is needed.
- Books are allowed.
- Internet, notebooks, papers are **NOT** allowed.
- All the needed tools are provided.
- Good training resource: http://www.hackerskills.com/

# Agenda

- Competition Information
- Database Background
- Possible attacks: Web Security
  - SQL injection
  - XSS
  - HTML
  - URL manipulation
- Securing Web sites

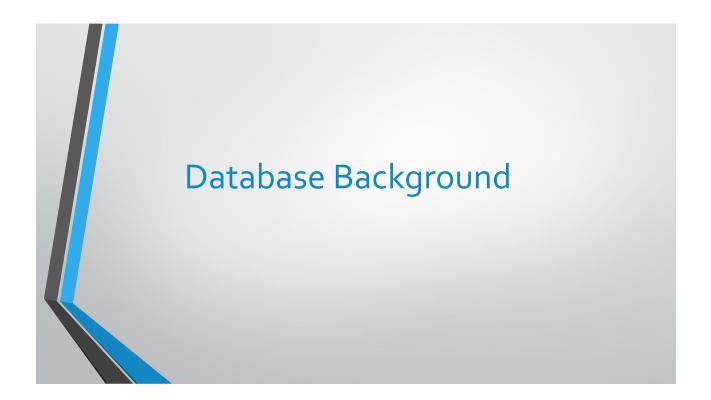

|                            | Relation Name                  |                            | Att                            | ributes                          |                                |           |              |
|----------------------------|--------------------------------|----------------------------|--------------------------------|----------------------------------|--------------------------------|-----------|--------------|
|                            | STUDENT                        |                            |                                |                                  |                                |           |              |
|                            | Name<br>Depiemin Dever         | Ssn                        | Home_phone                     | Address<br>2918 Bluebonnet Lane  | Office_phone<br>NULL           | Age<br>19 |              |
| 1                          | Benjamin Bayer                 | 305-61-2435<br>381-62-1245 | (817)373-1616<br>(817)375-4409 |                                  | NULL                           | 19        | 3.21<br>2.89 |
| Tuples                     | Chung-cha Kim<br>Dick Davidson | 422-11-2320                | NULL                           | 125 Kirby Road                   |                                |           | 3.53         |
| Tupies 🔨                   | Rohan Panchal                  | 422-11-2320                | (817)376-9821                  | 3452 Elgin Road<br>265 Lark Lane | (817)749-1253<br>(817)749-6492 |           |              |
| X                          | Barbara Benson                 |                            | (817)376-9821<br>(817)839-8461 | 7384 Fontana Lane                | (817)749-6492<br>NULL          | 28<br>19  | 3.93<br>3.25 |
|                            | Darbara Derison                | 555-69-1256                | (017)039-0401                  | 7364 FUItana Lane                | NULL                           | 19        | 3.20         |
| Figure 3.1<br>The attribut | tes and tuples of              | a relation STUD            | ENT.                           |                                  |                                |           |              |

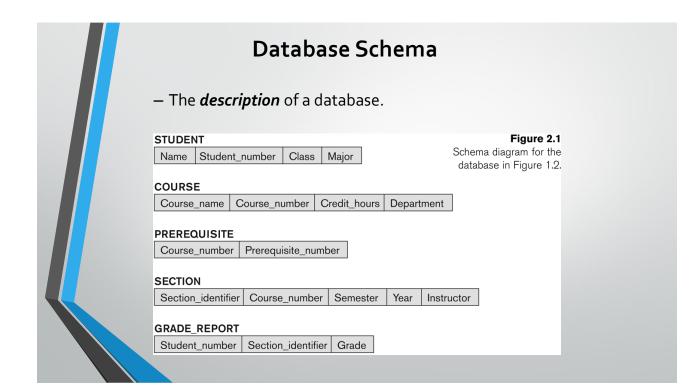

# Types of Keys

• **Primary Key**: A primary key is a unique identifier for a database record.

• Foreign key: a relationship or link between two tables which ensures that the data stored in a database is consistent

| EMPLOYEE<br>Fname Minit Lname <u>Ssn</u> Bdate Address Sex | Salary Super_ssn Dno                                      |
|------------------------------------------------------------|-----------------------------------------------------------|
|                                                            |                                                           |
| DEPARTMENT Dname Dnumber Mgr_ssn Mgr_start_date            |                                                           |
| DEPT_LOCATIONS                                             |                                                           |
| PROJECT Pname Pnumber Plocation Dnum                       |                                                           |
|                                                            |                                                           |
| Essn Pno Hours                                             |                                                           |
| DEPENDENT                                                  | Figure 3.7<br>Referential integrity constraints displayed |

# Operations to Retrieve / Modify Data

- Retrieve: Select statement
- Modify: Three basic operations:
  - INSERT
  - DELETE
  - UPDATE

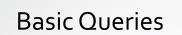

SELECT <attribute list> FROM WHERE <condition>

| Retrieve the birthdate and addro<br>whose name is 'Johr                                                                                                    | ess of the employee<br>n B. Smith'                                                                         |  |
|----------------------------------------------------------------------------------------------------|----------------------------------------------------------------------------------------------------|--|
| EMPLOYEE Fname Minit Lname Ssn Bdate Address Sex DEPARTMENT Dname Dnumber Mgr_ssn Mgr_start_date DEPT_LOCATIONS Dnumber Dlocation PROJECT Pname Pnumber Plocation Dnum | Salary Super_ssn Dno                                                                                       |  |
| WORKS_ON           Essn         Pno         Hours           DEPENDENT         Essn         Dependent_name         Sex         Bdate         Relationship               | Figure 3.7<br>Referential integrity constraints displayed<br>on the COMPANY relational database<br>schema. |  |

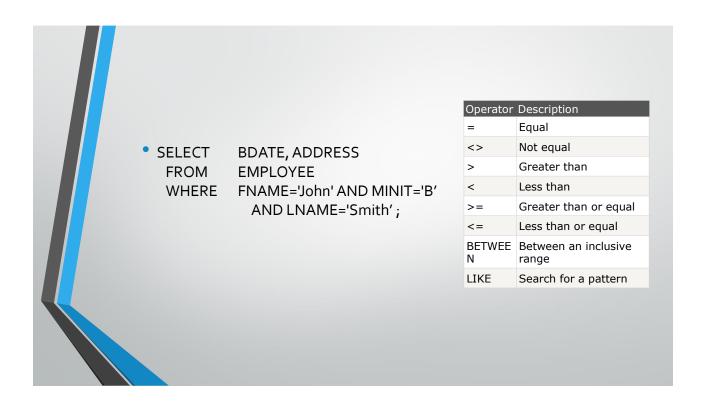

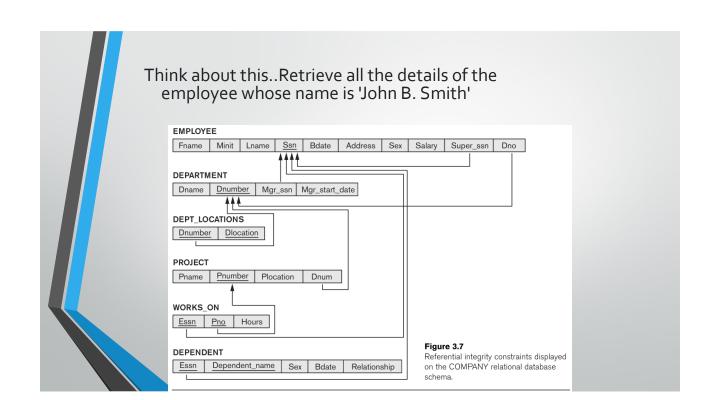

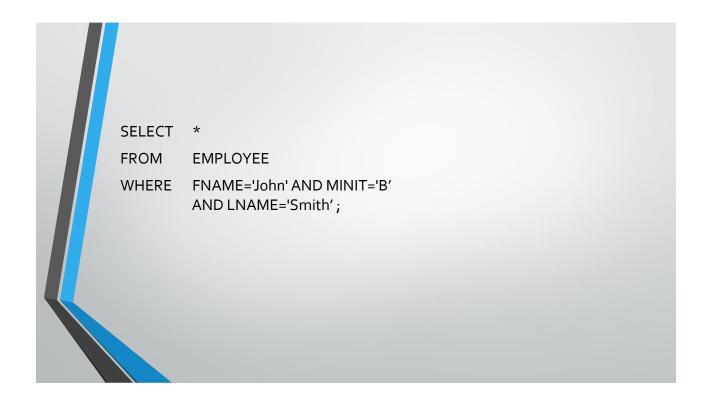

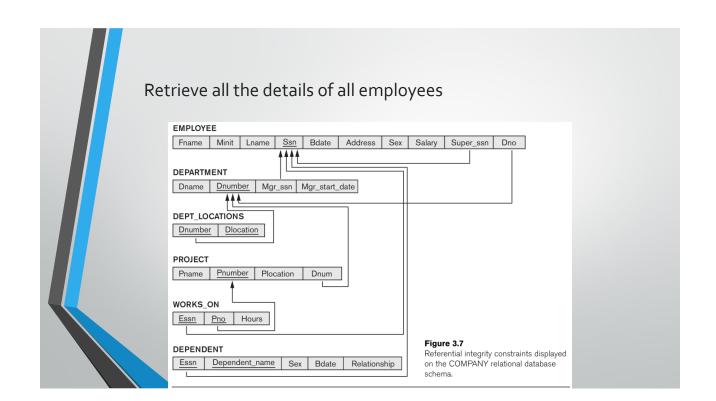

SELECT \* FROM EMPLOYEE; SELECT \* FROM EMPLOYEE WHERE true;

| Re | trieve the name and addres<br>who work for the 'Research                                                  | • •                                                                                                    |  |
|----|----------------------------------------------------------------------------------------------------|----------------------------------------------------------------------------------------------------|--|
|    | EMPLOYEE<br>Fname Minit Lname Ssn Bdate Address Sex<br>DEPARTMENT<br>Dname Dnumber Mgr_ssn Mgr_start_date | Salary Super_ssn Dno                                                                                       |  |
|    | DEPT_LOCATIONS Dnumber Diocation PROJECT Pname Pnumber Plocation Dnum WORKS_ON                            |                                                                                                    |  |
|    | Essn     Pno     Hours       DEPENDENT       Essn     Dependent_name     Sex     Bdate     Relationship   | Figure 3.7<br>Referential integrity constraints displayed<br>on the COMPANY relational database<br>schema. |  |

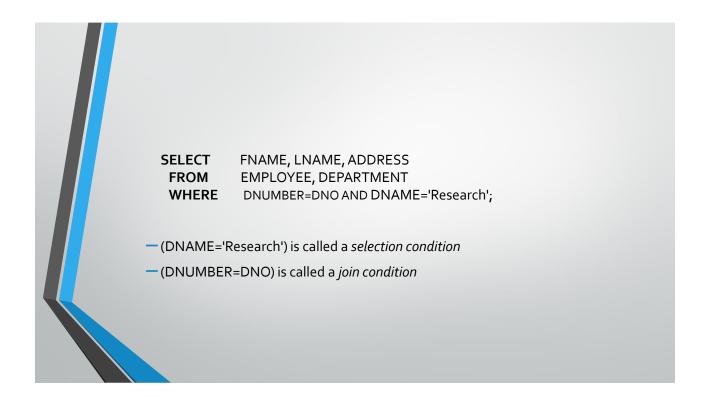

|          |      |           | INSER     | T query                              |                                |
|----------|------|-----------|-----------|--------------------------------------|--------------------------------|
|          | P_Id | LastName  | FirstName | Address                              | City                           |
| -        | 1    | Hansen    | Ola       | Timoteivn 10                         | Sandnes                        |
|          | 2    | Svendson  | Tove      | Borgvn 23                            | Sandnes                        |
|          | 3    | Pettersen | Kari      | Storgt 20                            | Stavanger                      |
| • INSERT |      |           |           | ES (value1, val<br>han Nilsen" havir | ue2, value3,)<br>ng an Id of 4 |

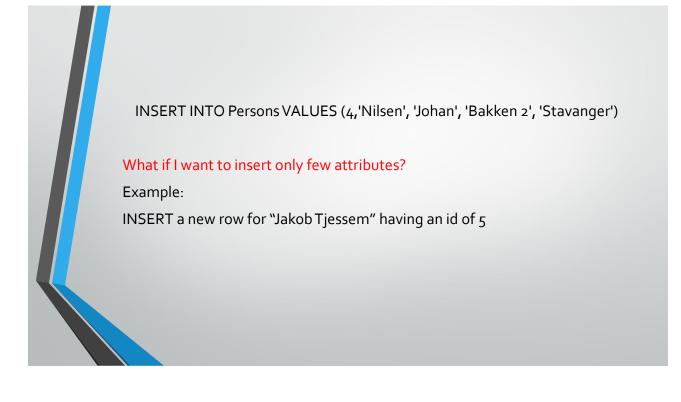

| P_Id | LastName  | FirstName | Address      | City      |
|------|-----------|-----------|--------------|-----------|
| 1    | Hansen    | Ola       | Timoteivn 10 | Sandnes   |
| 2    | Svendson  | Tove      | Borgvn 23    | Sandnes   |
| 3    | Pettersen | Kari      | Storgt 20    | Stavanger |
| 4    | Nilsen    | Johan     | Bakken 2     | Stavanger |
| 5    | Tjessem   | Jakob     |              |           |

INSERT INTO Persons (P\_Id, LastName, FirstName) VALUES (5, 'Tjessem', 'Jakob')

# DELETE query

| P_Id | LastName  | FirstName | Address       | City      |
|------|-----------|-----------|---------------|-----------|
| 1    | Hansen    | Ola       | Timoteivn 10  | Sandnes   |
| 2    | Svendson  | Tove      | Borgvn 23     | Sandnes   |
| 3    | Pettersen | Kari      | Storgt 20     | Stavanger |
| 4    | Nilsen    | Johan     | Bakken 2      | Stavanger |
| 5    | Tjessem   | Jakob     | Nissestien 67 | Sandnes   |

• DELETE FROM table\_name WHERE some\_column=some\_value

Now we want to delete the person "Tjessem, Jakob" in the "Persons" table

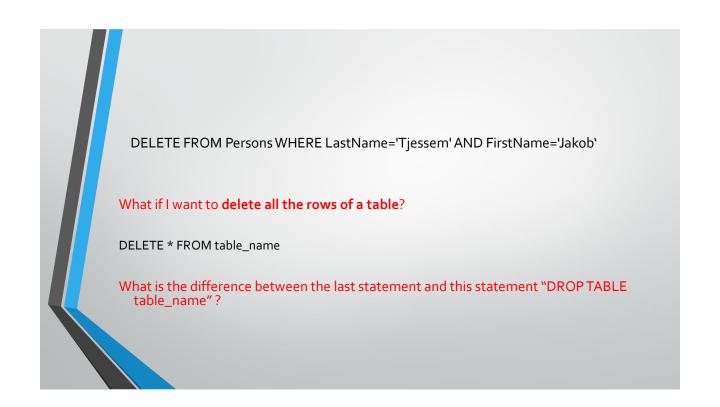

### UPDATE query

| P_Id | LastName  | FirstName | Address      | City      |
|------|-----------|-----------|--------------|-----------|
| 1    | Hansen    | Ola       | Timoteivn 10 | Sandnes   |
| 2    | Svendson  | Tove      | Borgvn 23    | Sandnes   |
| 3    | Pettersen | Kari      | Storgt 20    | Stavanger |
| 4    | Nilsen    | Johan     | Bakken 2     | Stavanger |
| 5    | Tjessem   | Jakob     |              |           |

• UPDATE table\_name SET column1=value, column2=value2,...

WHERE some\_column=some\_value

Now we want to update the person Jakob Tjessem in the "Persons" table. By setting his address to Nissestien 67 and the city to Sandnes

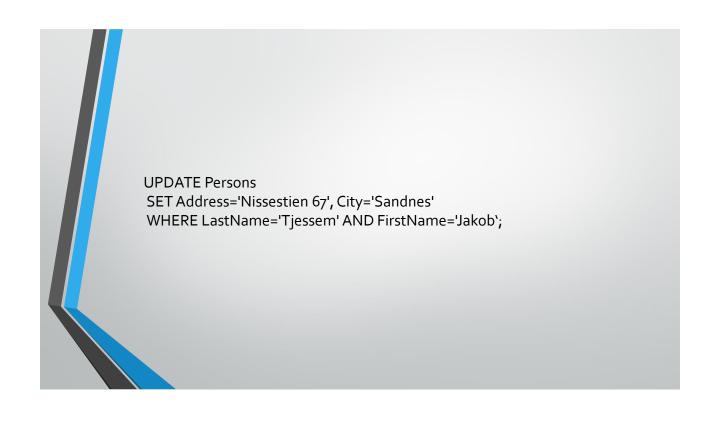

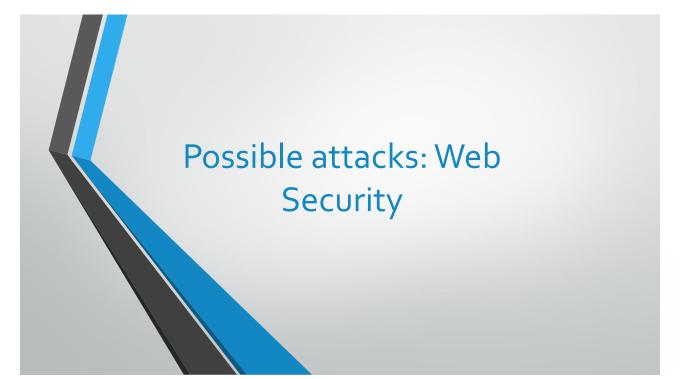

29

# Attacks to be used

- The following attacks could be used in the competition:
- **1.** SQL Injection.
- 2. Cross Site Scripting (XSS).
- 3.HTML
- 4. URL Manipulation.

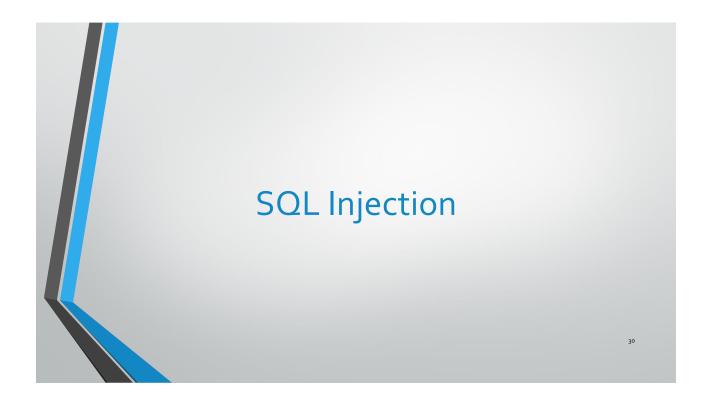

#### What is SQL Injection?

SQL injection is:

- The process of adding SQL statements in user input.
- Used by hackers to:
  - Probe databases (An attacker can go to extent of dropping tables from the database.)
  - Bypass authorization
  - Execute multiple SQL statements
  - Call built-in stored procedures

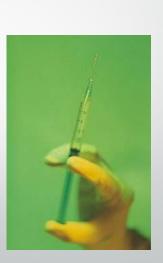

#### When does SQL Injection occur?

 SQL injection occurs when developers dynamically build SQL statements by using user input. The hacker can add their own commands to the SQL statement via the user input, thereby performing operations that were not intended by the developer.

32

#### SQL Injection – Vulnerable code

- \$user = \$\_POST[ 'user' ];
- \$password = \$\_POST[ 'password' ];
- \$ \$query = "SELECT name, age FROM usertable WHERE username = '\$user' AND
  password = '\$password' ";
- \$ sresult = mysql\_query( \$query );
- // check if mysql found anything, and get the record if it did
- if (<u>mysql\_num\_rows(</u> \$result )&gt; o ) {
- \$data = mysql\_fetch\_assoc( \$result );
- echo `Hello' .\$data[ `name' ]';

P33

- }
- else {
- <u>echo</u> 'Incorrect Username or Password';
- }

SQL – A Recap

- Many websites use databases to store user information (web servers being essentially stateless).
- SQL (Structured Query Language) is a way to input and extract values from a database common across different platforms (Oracle, MS, MySQL). The basic commands are:
  - SELECT columns FROM table WHERE condition ORDER BY colsumn;
  - INSERT INTO table (col1, col2, ...) VALUES (1, "abc", ...);
  - UPDATE table SET col1 = "value" WHERE condition;
  - DELETE FROM table WHERE condition;
- A site will often take user input as one of the variables in the above commands to update values (e.g. a user posting a message to a blog) or perform calculations on them (e.g. checking authentication).

#### SQL Injection – The Problem

Expected:

username: abc password: test123

When submitted, the SQL query will be built up as: select \* from users where username='abc' and password = 'test123'

The unexpected: username: abc'; -password:

The following is the query sent onto the DB: select \* from users where username='abc'; --' and password=''

#### SQL Injection – The Problem

Expected: Username: doug Password: p@\$\$w0rd

SELECT COUNT(\*) FROM Users WHERE username='doug' and password='p@\$\$w0rd'

The unexpected: Username: ' OR 1=1 --Password:

SELECT COUNT(\*) FROM Users WHERE username='' OR 1=1 -- and password=''

36

35

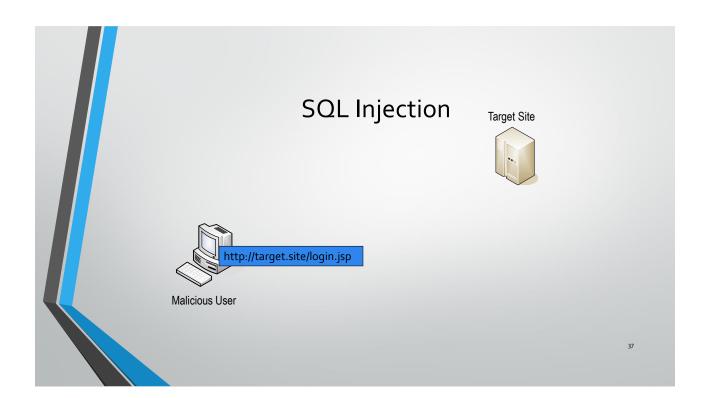

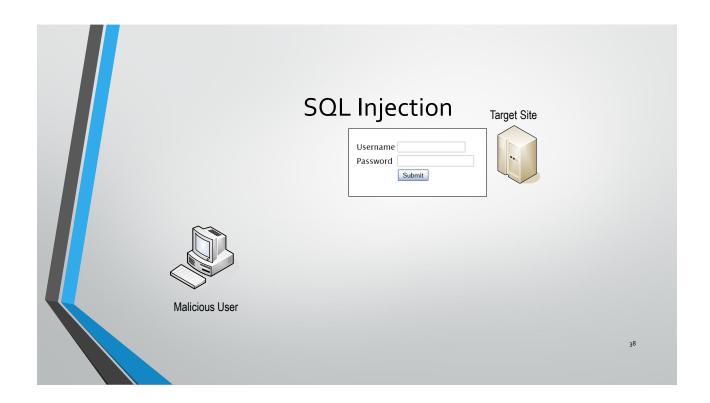

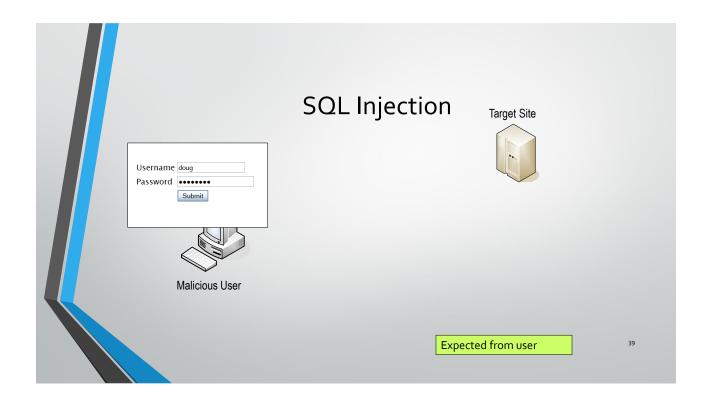

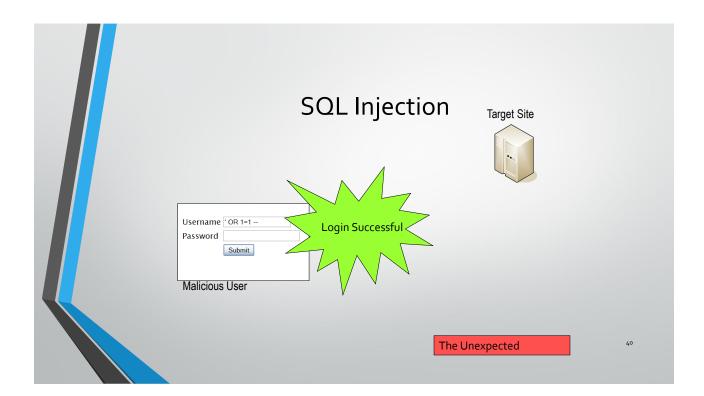

#### **SQL** Injection - Solution

#### •How do attackers know?

- Insider Information
- Trial and Error
  - Error message often reveal too much
  - Malicious user can force an error to discover information about the database

#### •How to prevent?

- Strong validation at server side for user input
- Data validation strategies
  - Accept Only Known Valid Data
  - Reject Known Bad Data
- All the methods must check Data Type, Syntax, Length

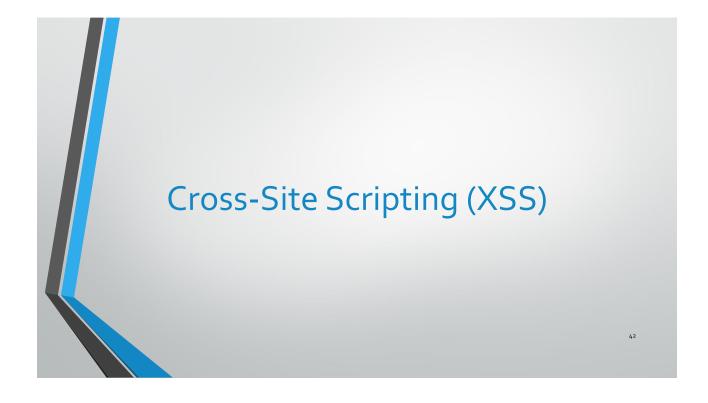

43

#### What Is Cross-Site Scripting?

•A technique that allows hackers to:

- Execute malicious script in a client's Web browser
- Insert <script>, <object>, <applet>, <form>, and <embed> tags
- Steal Web session information and authentication cookies
- Access the client computer

• Cross-site scripting involves Web applications that dynamically generate HTML pages. If these applications embed user input in the pages they generate, hackers can include content in those pages that executes malicious script in client browsers.

| image: server image: server |
|----------------------------------------------------------------------------------------------------|
|                                                                                                    |

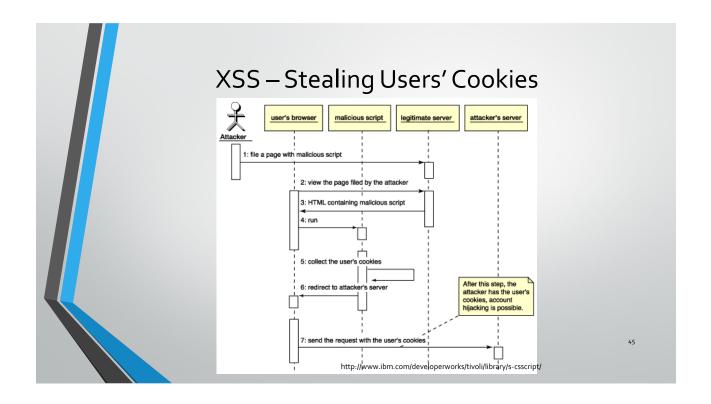

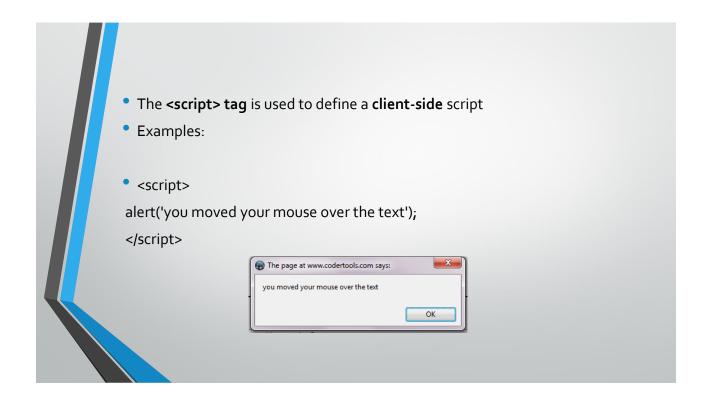

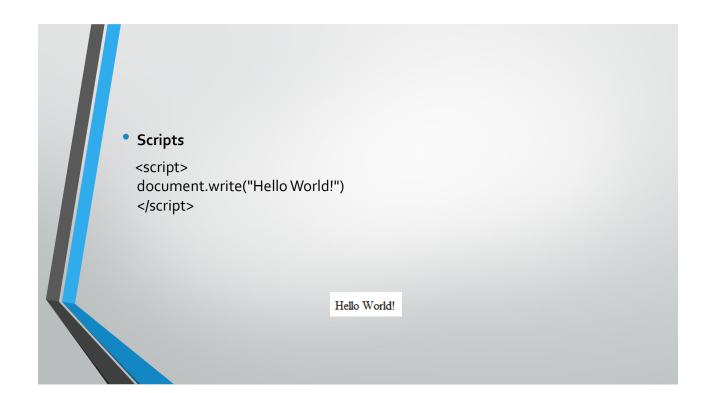

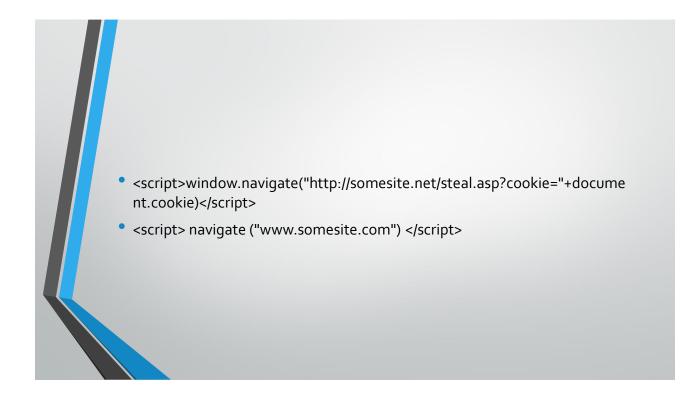

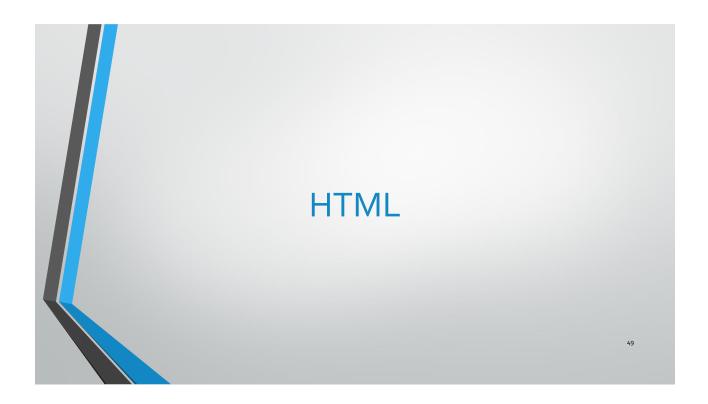

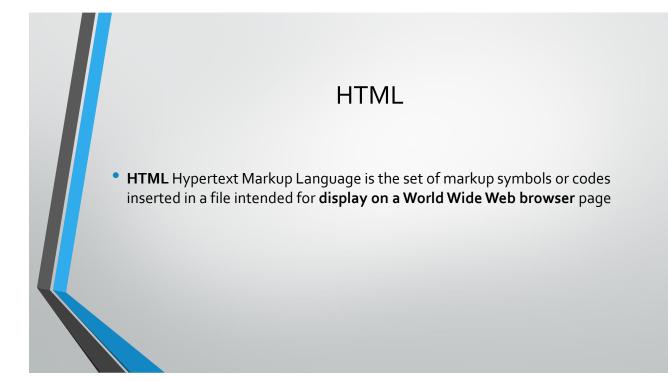

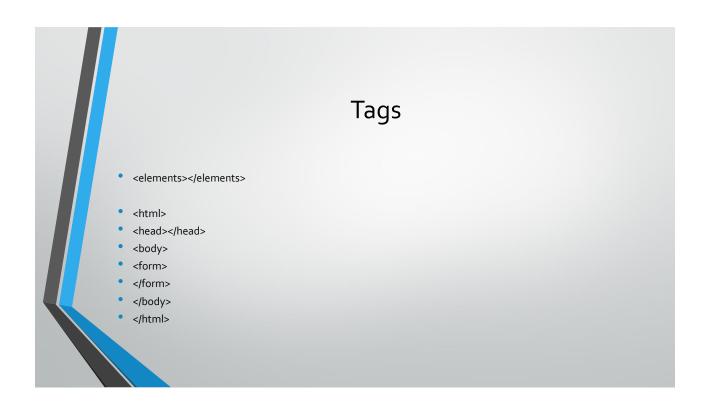

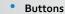

<button type="button">Click Me!</button>

#### Drop down list

<select>

<cr></r>

</select>

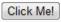

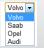

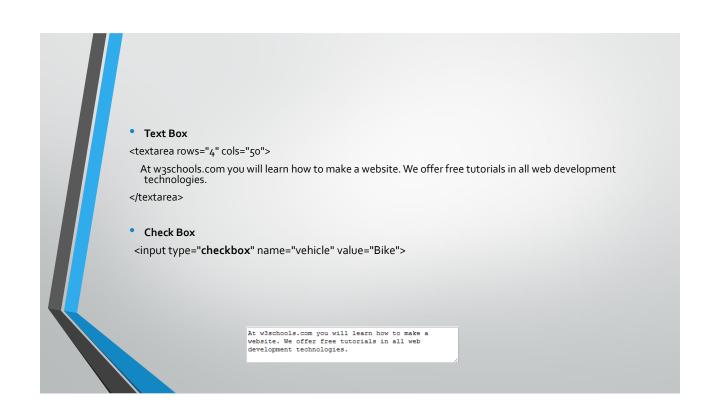

# HTML Links

- <a href="url">link text</a>
- a href="http://www.w3schools.com/html/">Visit our HTML tutorial</a>

# HTML tags can be used to make the attacks work:

- HTML tags are read when the page is displayed
- Hyperlinks can be used to direct users to other pages
- HTML attacks range from low to critical.

http://www.ibm.com/developerworks/tivoli/library/s-csscript/

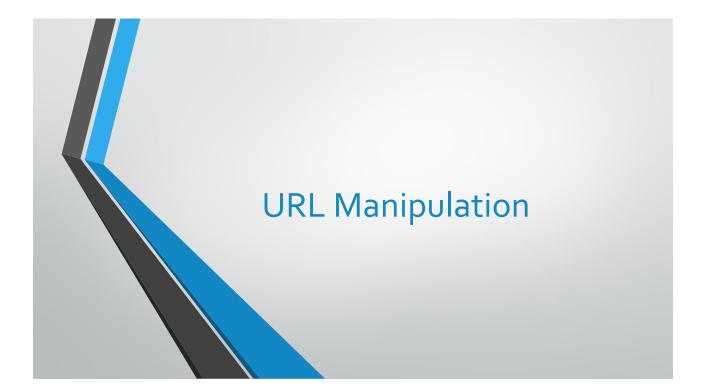

# URL definition

- What is a URL address?
- It refers to an Internet address.

http://w3schools.invisionzone.com/index.php?showtopic=26326

# What is URL Manipulation?

• The process of altering the parameters in a URL

http://target/forum/?cat=\*\*\*\*\*\*\*\*\*\*

## How to redirect pages?

• On dynamic websites, parameters are mostly passed via the URL as follows:

http://target/forum/?cat=2

http://target/forum/?cat=6

Try to prevent this in your websites!

Hacker may potentially obtain access to an area that is usually protected.

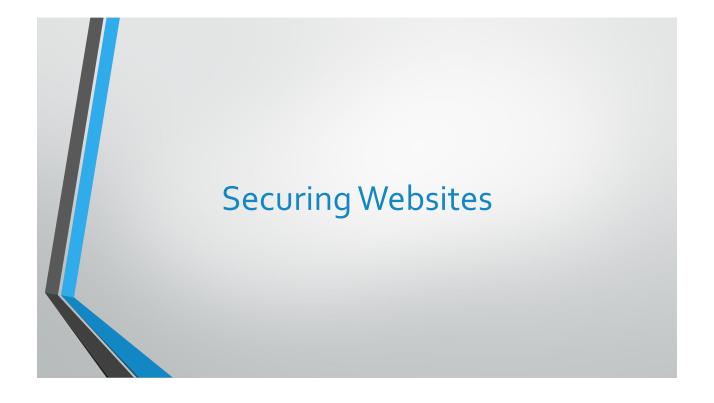

# Hardening SQL injection Attack

- 1. mysql\_real\_escape\_string()
- This method is used to prevent the attacker from entering characters that could potentially change the query passed through the http address. It adds backslashes to the following characters \xoo, \n, \r, \,, \', \", \x1a.

- 2. Specifying the data type of the Id variable passed through the http address
  - In the code, when we defined the id variable we specify its data type as follows:
  - \$id=(int) \$\_GET['id'];
  - so that it will not accept any input that is not integer.

# Hardening XSS Attack

#### 1- Htmlspecialchars()

 This method makes sure that any special character in html is properly encoded so people can't inject scripts. So, if the user entered one of the following symbols they will be encoded to their corresponding values.

- '&' (ampersand) becomes '&'
- (double quote) becomes '"' when ENT\_NOQUOTES is not set.
- (single quote) becomes '&#o39;' (or ') only when ENT\_QUOTES is set.
- '<' (less than) becomes '&lt;'</pre>
- '>' (greater than) becomes '>'

- 2- Restricting the length of the inputs using maxlength()
- This function complements the Htmlspecialchars() method. It restricts the user by allowing him to enter limited number of characters in each input field. This may prevent the attacker from entering long scripts.

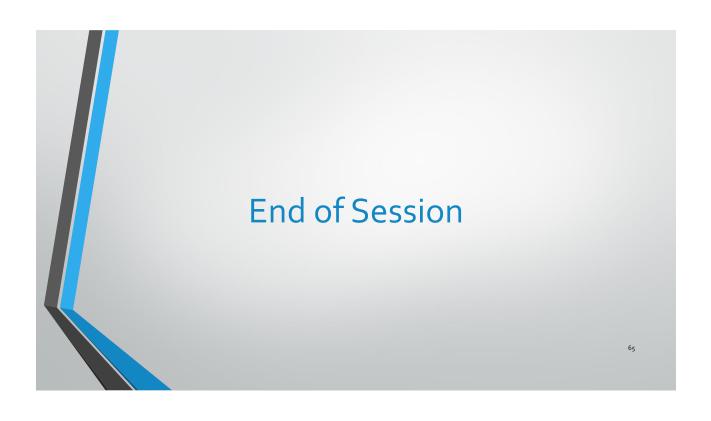